# **2024학년도 [교외] 국가근로장학생 안내자료**

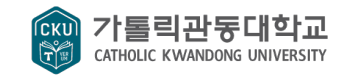

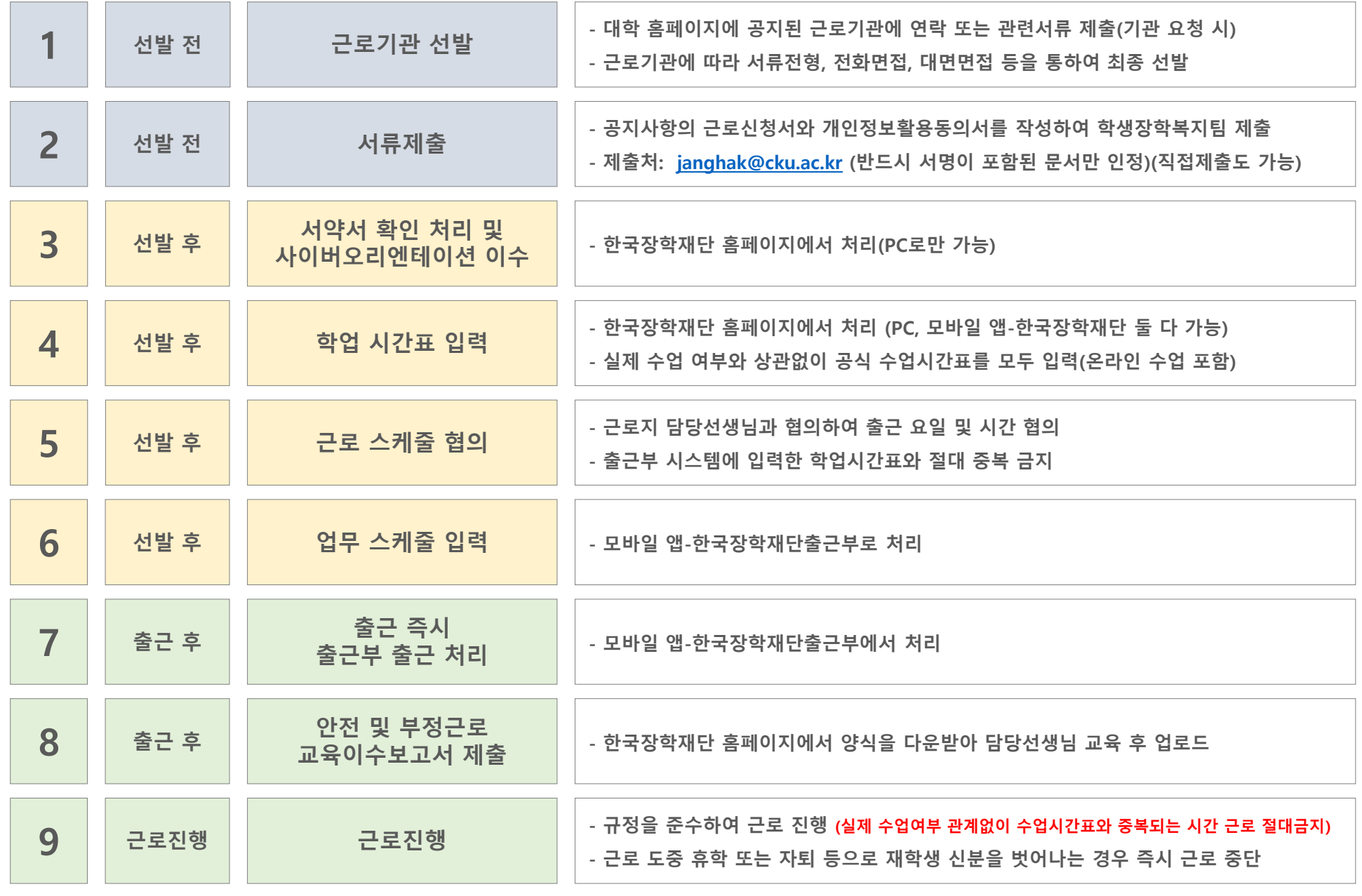

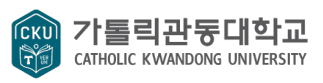

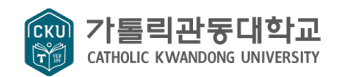

### **- 근로기관에 따라 서류전형, 전화면접, 대면면접 등을 통하여 최종 선발 ※ 근로기관 선발과 관련없이 해당학기 한국장학재단의 국가근로장학사업에 신청되어 있지 않거나, 신청이 완료가 되지 않은 상태로 소득구간 확인이 불가능한 경우 근로 진행 불가**

- 
- **- 대학 홈페이지에 공지된 근로기관에 연락 또는 관련서류 제출(기관 요청 시)**

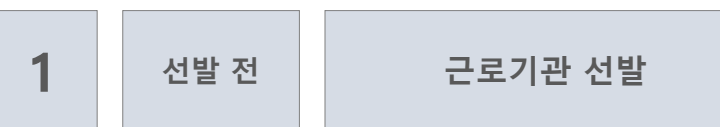

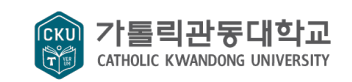

**- 제출처: [janghak@cku.ac.kr](mailto:jyp8403@cku.ac.kr) (반드시 서명이 포함된 문서만 인정)(직접제출도 가능)**

ua.

 $\overline{\mathbf{z}}$ 

1. 수집합목(고유식별정보 포함)

[개인질보 수집·애을 목적]

[계연절보 보유 및 어플기간]

- 성명(한글, 한자), 학번, 입금계좌 등 신청서에 기재된 사항 - 자맥주소(현거주지), 연락)(휴대폰, 자맥전화), 부모연락), e-mail 등 - 자격절보(토익, 토품, JLPT, JPT, HBK) 접수, 발급일자 등 - 성적, 성차, 이수학점, 학적, 등록금, 장학수혜내역

**- 공지사항의 근로신청서와 개인정보활용동의서를 작성하여 학생장학복지팀 제출**

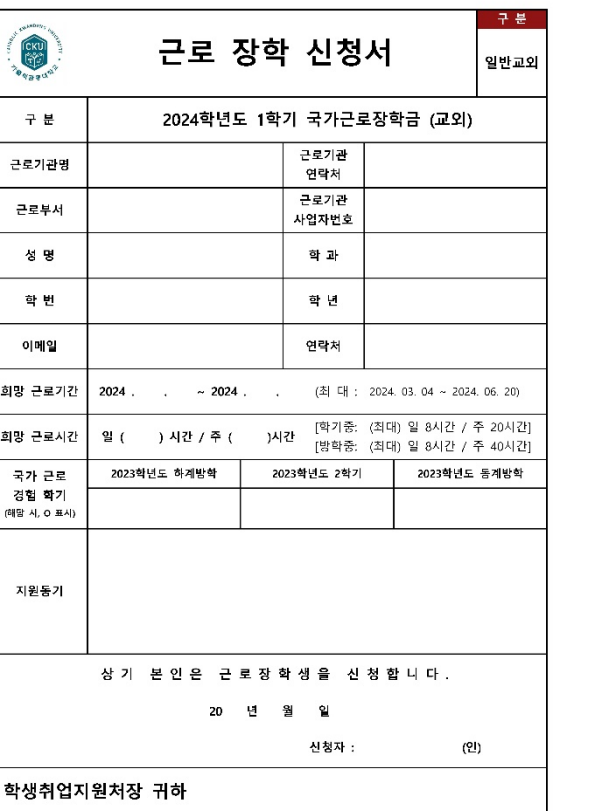

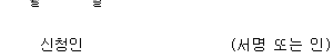

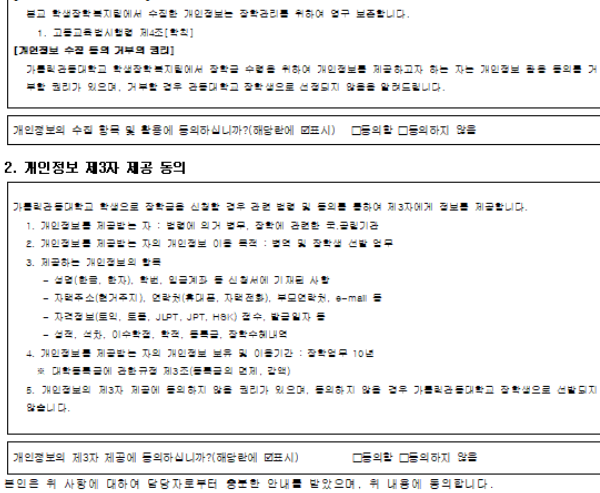

년

1. 개인정보 수집 및 이용 동의 [수집하는 개인정보의 함복] 가톨릭강등대학교 학생장학본지립에서는 원광한 학사운영 및 장학강리를 위하여 아래와 같은 개인정보를 수집하고 있습

본교 학생장학복지팀은 다음과 같은 사항에 대한 장학관리를 목적으로 개인정보를 수집합니다. 1. 장학생 선발 업무

<개인정보활용 동의서>

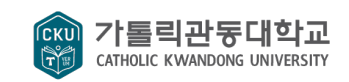

#### **한국장학재단 홈페이지 > 장학금 > 국가근로 및 취업연계 장학금 >국가근로장학금 > 근로장학관리 > 출근부 작성 체크리스트**

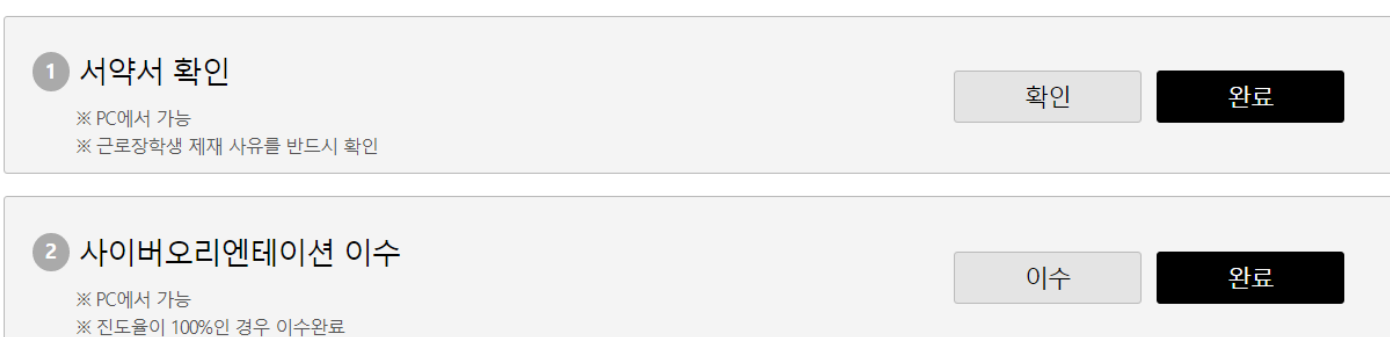

#### **\*서약서 확인 시, 본인명의의 공동인증서 필요 (공동인증서로 로그인 할 경우 생략)**

**1. 서약서 확인 처리 2. 사이버오리엔테이션 이수**

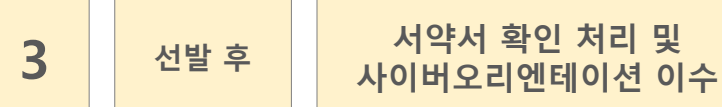

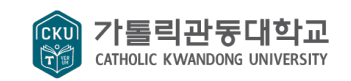

**\*실제 수업 여부와 상관없이 공식 수업시간표(종합정보시스템)를 모두 입력(온라인 수업, 사제동행세미나 포함)**

**한국장학재단 홈페이지 > 장학금 > 국가근로 및 취업연계 장학금 > 국가근로장학금 > 근로장학관리 > 학업시간표 관리**

**PC**

**모바일 앱-한국장학재단 KOSAF** 

**근로및멘토링활동관리 > 학업시간표관리 > 국가근로장학**

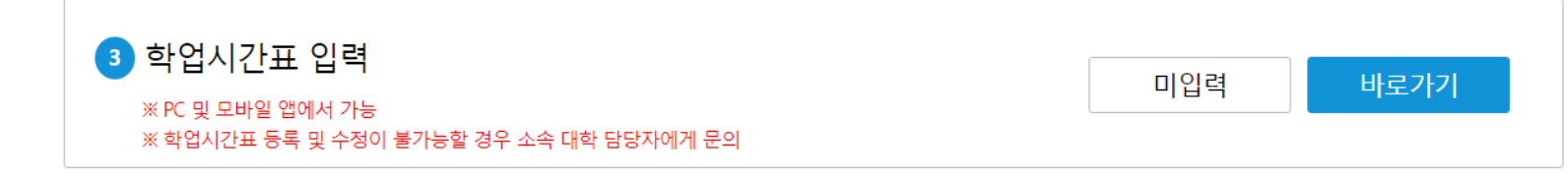

**3. 학업 시간표 입력**

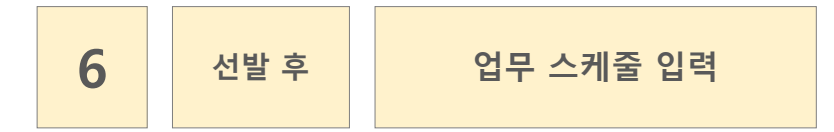

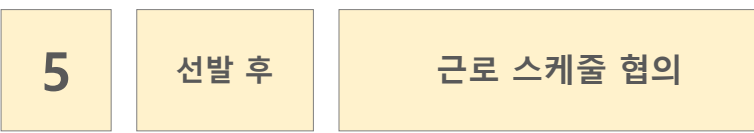

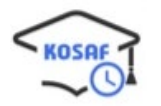

**근로지 담당선생님과 협의하여 출근 요일 및 시간 협의 \*출근부 시스템에 입력한 학업시간표와 절대 중복 금지**

**모바일 앱-한국장학재단출근부 > 스케줄 >**

**스케줄 수정 > 업무 스케줄 입력**

**4. 업무스케줄 작성**

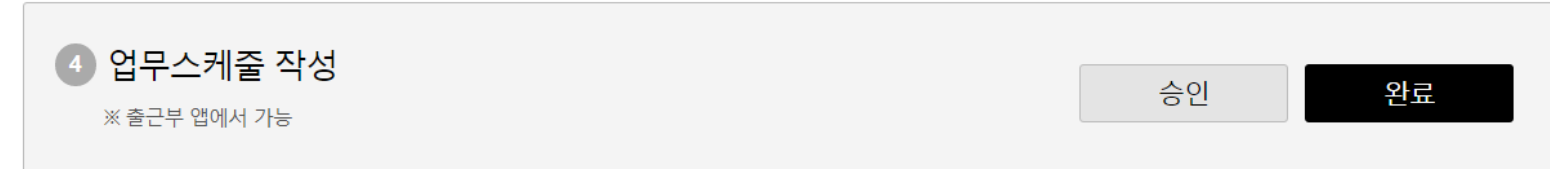

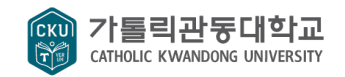

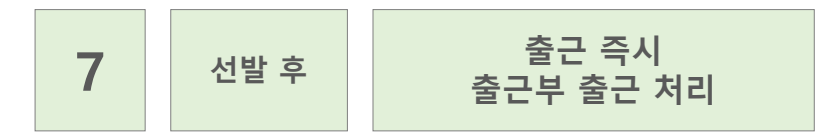

KOSAF

**모바일 앱-한국장학재단출근부 > 날짜 선택 > 출근**

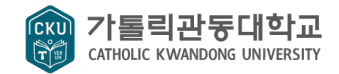

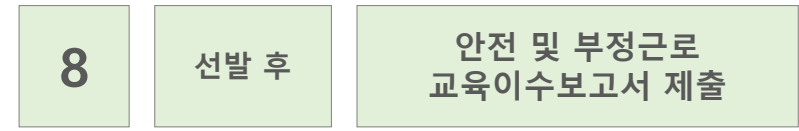

#### **한국장학재단 홈페이지 > 장학금 > 국가근로 및 취업연계 장학금 > 국가근로장학금 > 교육이수보고서 관리**

#### **5. 교육이수보고서 제출**

5 교육이수보고서 제출 제출완료 완료 ※PC에서 가능 ※ 미제출하여도 출퇴근 처리는 가능하나, 근로 시작 월 이내에는 반드시 제출 ※ 교육이수보고서는 별도 승인 불필요

#### **양식다운로드 후 작성하여 제출**

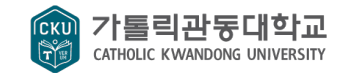

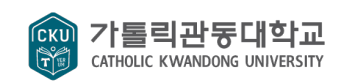

## **※ 해당 과목이 일찍 종강 되거나 휴강, 사제동행세미나 등 실제 수업과 시간표가 다르더라도 공식시간표에 입력되어 있는 시간과 근로시간이 겹치지 않도록 주의)**

**- 대학 공식시간표와 중복되는 시간 근로 절대 금지(중복 시, 부정근로 처리)**

**신분이 됨을 인지하시기 바랍니다.**

- **※ 다음 학기에 휴학하기 위해 방학 중 휴학을 신청하더라도 휴학 신청하는 즉시 휴학생**
- **- 근로 도중 휴학 또는 자퇴 등으로 재학생 신분을 벗어나는 경우 즉시 근로 중단**
- **- 규정을 준수하여 근로 진행**

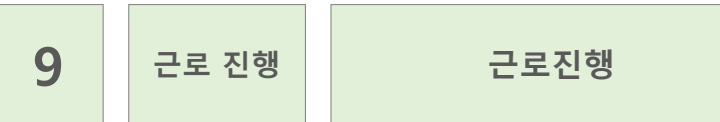